## Snabbguide för manuell inställning av Micrologic X

Hantering av Micrologic X med en App för smartphone rekommenderas. Appen är på svenska och guidar användaren med text och bilder på ett mer intuitivt sätt. Anslutningen till skyddet sker genom en säkrad Bluetoothkommunikation.

Inställningar och parametrering kan också göras med programvara för PC: EcoStruxure Power Commission (EPC). Anslutningen till skyddet sker med en USB-kabel.

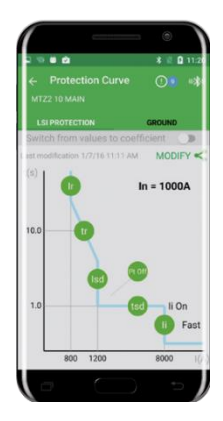

Skulle skyddsinställningarna behöva ändras manuellt, direkt i skyddets display så följer du bara dessa instruktioner.

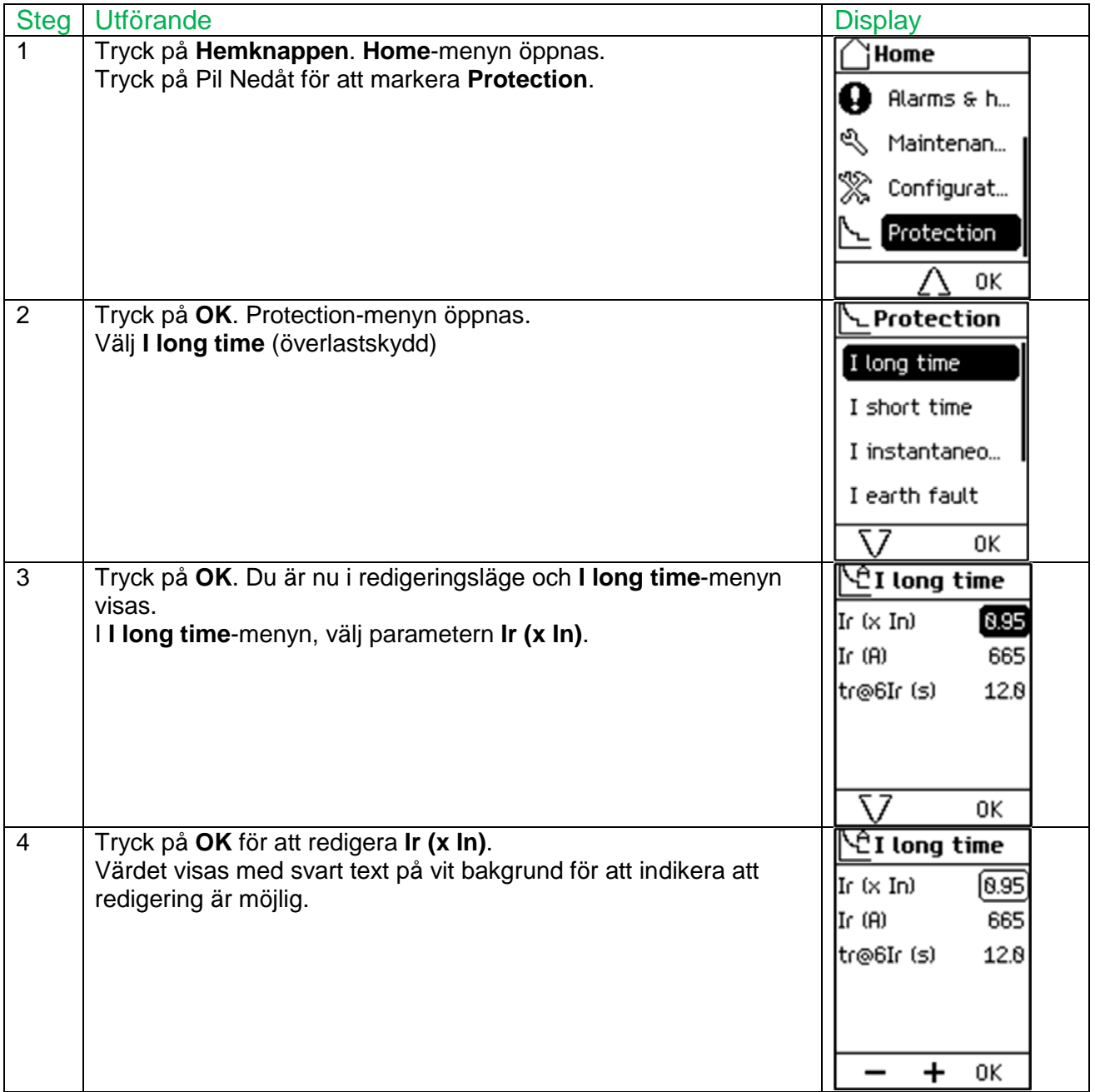

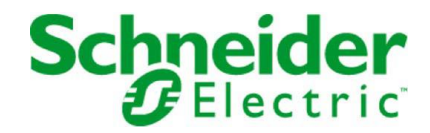

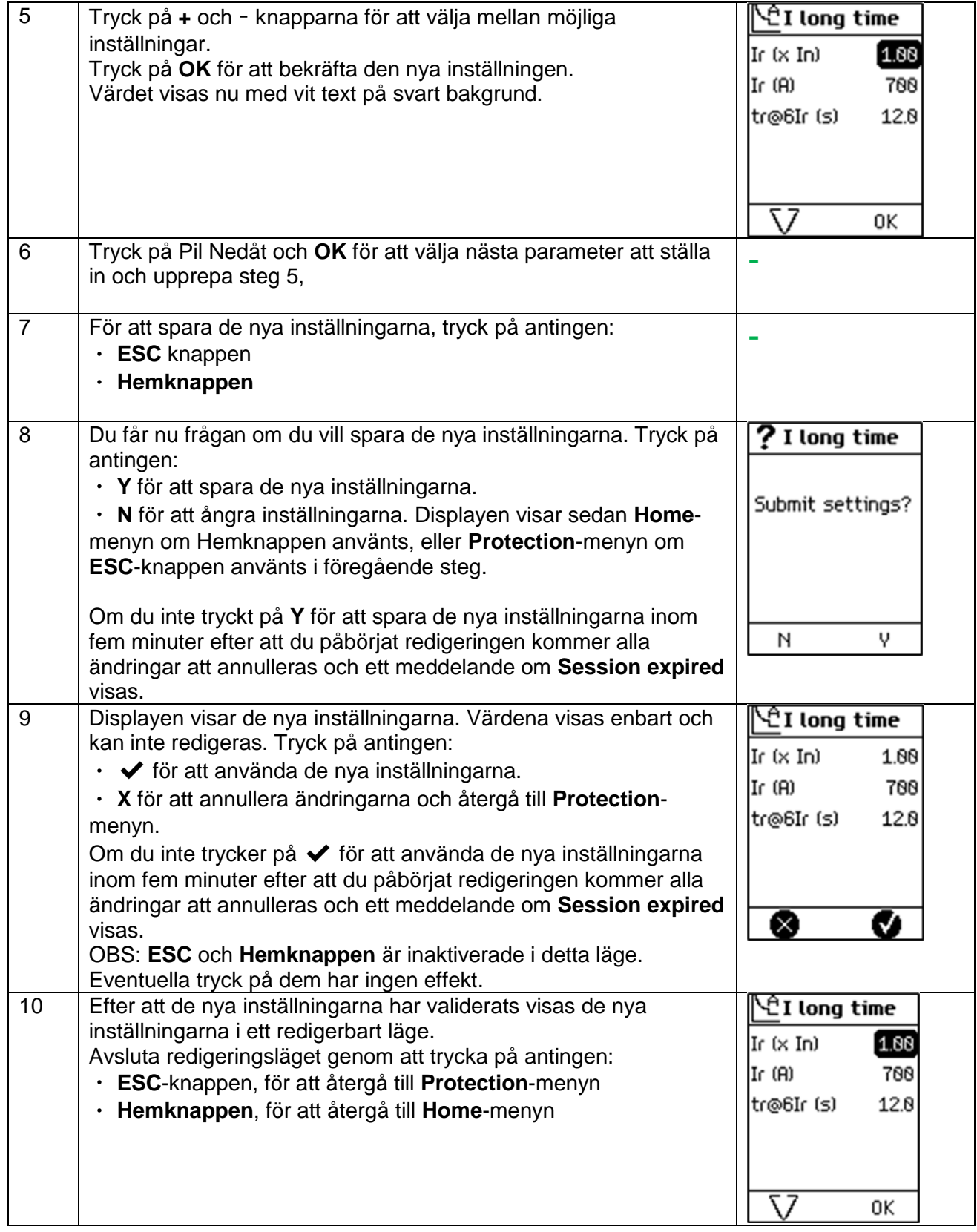

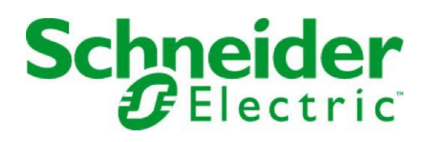